# **Ken's VAX Notes**

## **VAX Logicals**

*Logicals can be chained in a list*  Defining: \$ define logical name value \$ define mydisk \$1\$dia0:[000000] Displaying Logical Names: ( in order of /process , /job , /group , /system logical name tables ) \$ show logical mydisk \$ show logical/process sys\$disk **Chaining** - Defining Logical Names for use in a Search List \$ define xda\_files xda\_root:[data],xda\_root:[user] Deassigning Logical Names \$ deassign xda\_files

## **VAX Symbols**

Defining \$ symbol = expression *prompt level*   $\gamma$  my\_name = "kenfreed"  $\text{\$ my\ age} = 24$  $\text{\$}$  undefine = "deassign" \$ @run\_my\_dcl *procedure level*  \$ a\_global\_symbol = = 365 *global level* Deleting \$ delete/symbol note

## **Vax Devices**

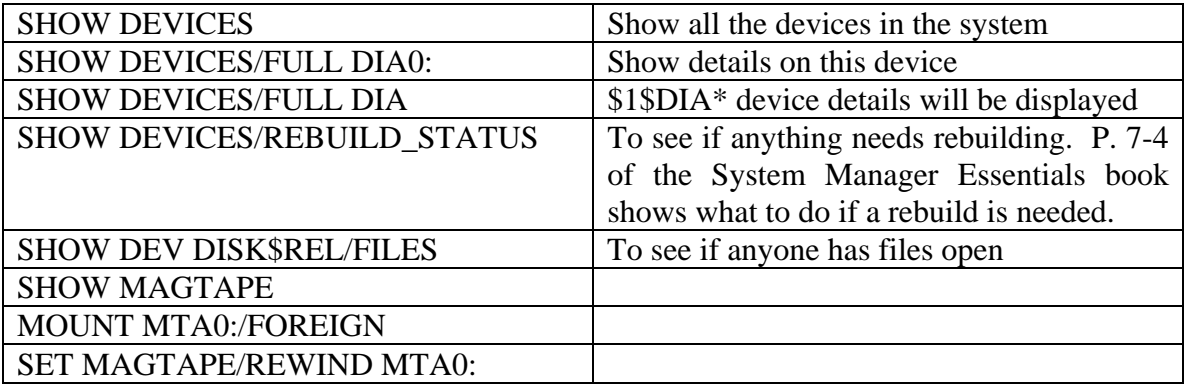

#### *Vax System Startup*

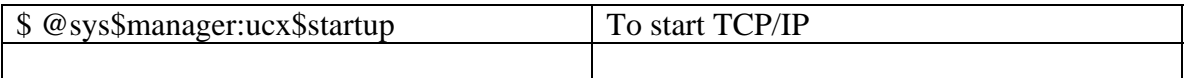

#### *Batch Job Management and Status*

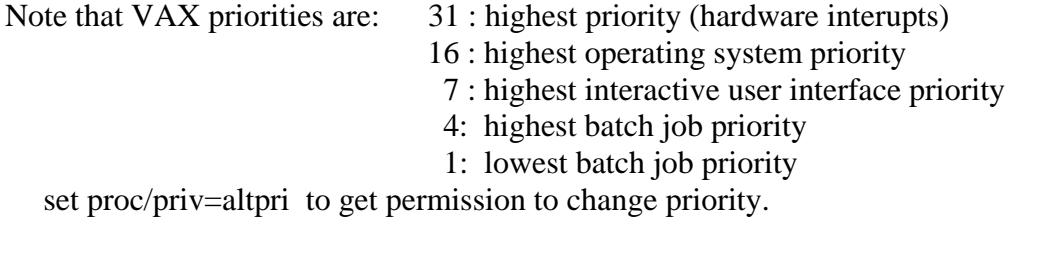

#### **To check on the status of a running job:**

**sj** | **sho sys/b**

Shows a list of the active batch jobs, their process id (pid) and queue entry numbers

#### **sho process/id=**<pid>**/acc**

Shows how long the job has been queued and its CPU time.

#### **sho queue/full/all** <queue name>

Shows real time information on the CPU processing for the queue.

#### **To delete a job from running:**

To stop a job from running, bascially you delete it from the queue. The command is:

#### **delete/entry=**<queue entry number>

Caution!: this could cause a hangup for the next compile or link. The semaphore file [.work]tpas.tmp must be deleted if present.

#### **To check on the status of a completed job:**

Check the log files for the finished jobs in the dev\_root directory: [dev]regenh1.log status for "regen f" [dev]buildfh1.log status for "full" (link of the booked out area) [dev]buildbh1.log status for "base" (link of the booked in area) Check the log files for the finished jobs in the rel\_root directory: [release]regenf\_pi9500\_20903.log status for 2.09-03 full regen

### **Files**

*Change Directory* 

#### **set def apache\$common:[000000.mydir]**

*Displaying:* 

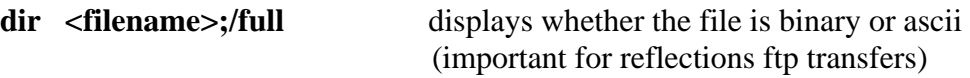

**dir [000000.dev.\*…]<**filename**>** searches subdirectories for file

*File Privileges Summary:* 

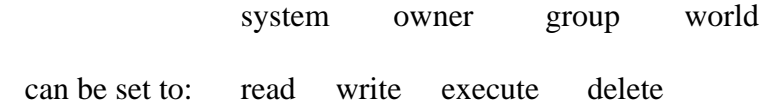

#### *Setting the protection mask (e.g.):*

set file xda\_songs.ps /protection=(s:rwed, o:rwed, g:we, w:r) set prot […]\*.\*/prot=(system:rwed, owner:rwed, group:rwed, world:rwed)

**Displaying the protection mask (e.g.):**  dir/owner/protection xda\_songs.ps

### **Bypassing the protection mechanism:**

set proc/priv=bypass

### **Creating a Directory, Changing a Password**

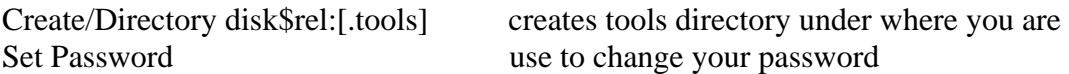

## **Reflections ftp Modes**

Binary file transfers are straight forward. Text file transfers have the following conventions:

- 1. On the VAX, a text line (in a text file) consists of:
	- $\bullet$  +0 a two byte field denoting the starting position of the text
	- $\bullet$  +2 a two byte field denoting the (byte/character) length of the string
	- $\bullet$   $+4...$  the ASCII text.
	- The file ends with (hex) 0000 FFFF
- 2. On the VAX, a text dump can be displayed by:
	- dump/page <filename>
	- note that the hex display is read right to left. It mirror images the ASCII part.
- 3. If a text file is transferred using Reflections ftp:
	- with a binary transfer, the leading four byte length fields will not be transferred.
	- with an ASCII transfer, a CR or CR-LF (it's an option under reflections) will be inserted at the end of each line.
- 4. Direct ftp transfers can be done between VAX'es. Some commands are:
	- ftp <servername> (opens <servername>)
	- binary (binary transfer)
	- cd [000000.dev.tools] (change directory you are retrieving from on pound)
	- cld [000000.dev.tools] (change local directory you are receiving to )
	- get  $\langle$  filename $\rangle$
	- put <filename>
- 5. Note that Reflections has an option for translating "tab" (hex 09) characters into a given number of spaces.
- 6. Occasional Parser problem:
	- We have found that sometimes ftp transfers mess up the last line of  $\leq$ somefile $\geq$ .ic. If this happens, change the last line (delete the line and retype it, put in some more/less spaces, etc.)

### **VMS "edit" Editor**

Basic editor commands:

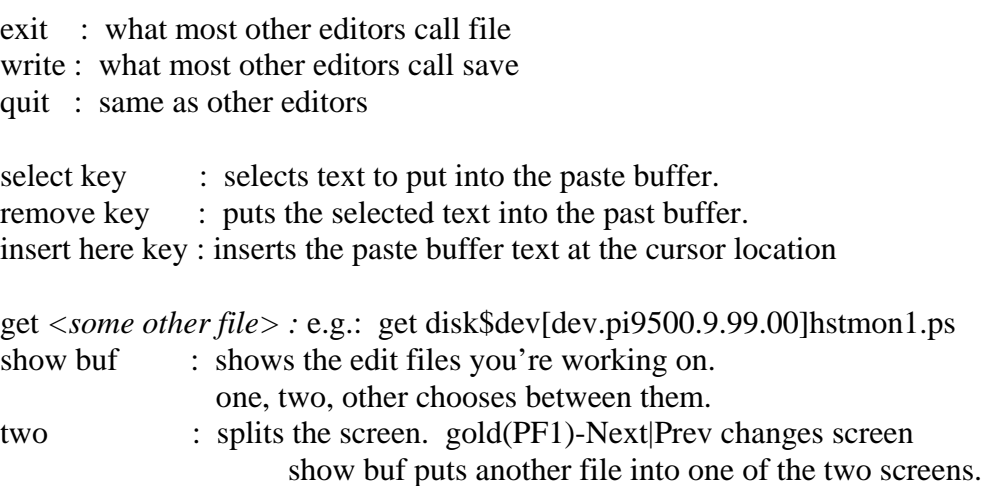

#### *Searching Variable References*

• To search the source code or listings in a given release area for a symbol, issue from among the VAX commands:

search all\_source:\*.ps *<variable name>* search all\_incl:\*.\* *<variable name>*  search all\_linc:\*.\* <*variable name>*  search all\_data:\*.\* <*variable name>*

"Varlist.lst" has a list of every global variable in the system, and where it's defined. These utilities acutally search the "varlist.lst" file from the last system rebuild.

search/output=myfile.pl all\_source:\*.ps <*variable name>* will output to a file.

• To search for a type definition, or a global variable (not sure of-check on), e.g.:

```
typedef dev_incl:*.* <variable name>
```